#### **ONLINE ASSEMBLY ANNUAL AND SPECIAL MEETING GUIDE 2020**

#### **Attending the Annual and Special Meeting electronically**

This year RioCan will conduct a virtual Annual and Special Meeting of Unitholders via a live webcast over the internet through the Lumi platform on June 2, 2020 at 10:00 a.m. The platform will provide real-time, secure voting and provide a portal through which unitholders can ask questions during the meeting.

You can attend the meeting online, using your smartphone, tablet or computer. Simply go to<https://web.lumiagm.com/158034523> in your web browser (not a Google search).

You will need the latest version of Chrome, Safari, Edge or Firefox. You will NOT be able to use INTERNET EXPLORER. Please ensure your browser is compatible by logging in early.

If you have voting rights, select "Login" and enter your username and password. If you don't have voting rights, select "Guest" and fill in the form.

#### **You can log into the site beginning at 9:00 a.m. on June 2, 2020.**

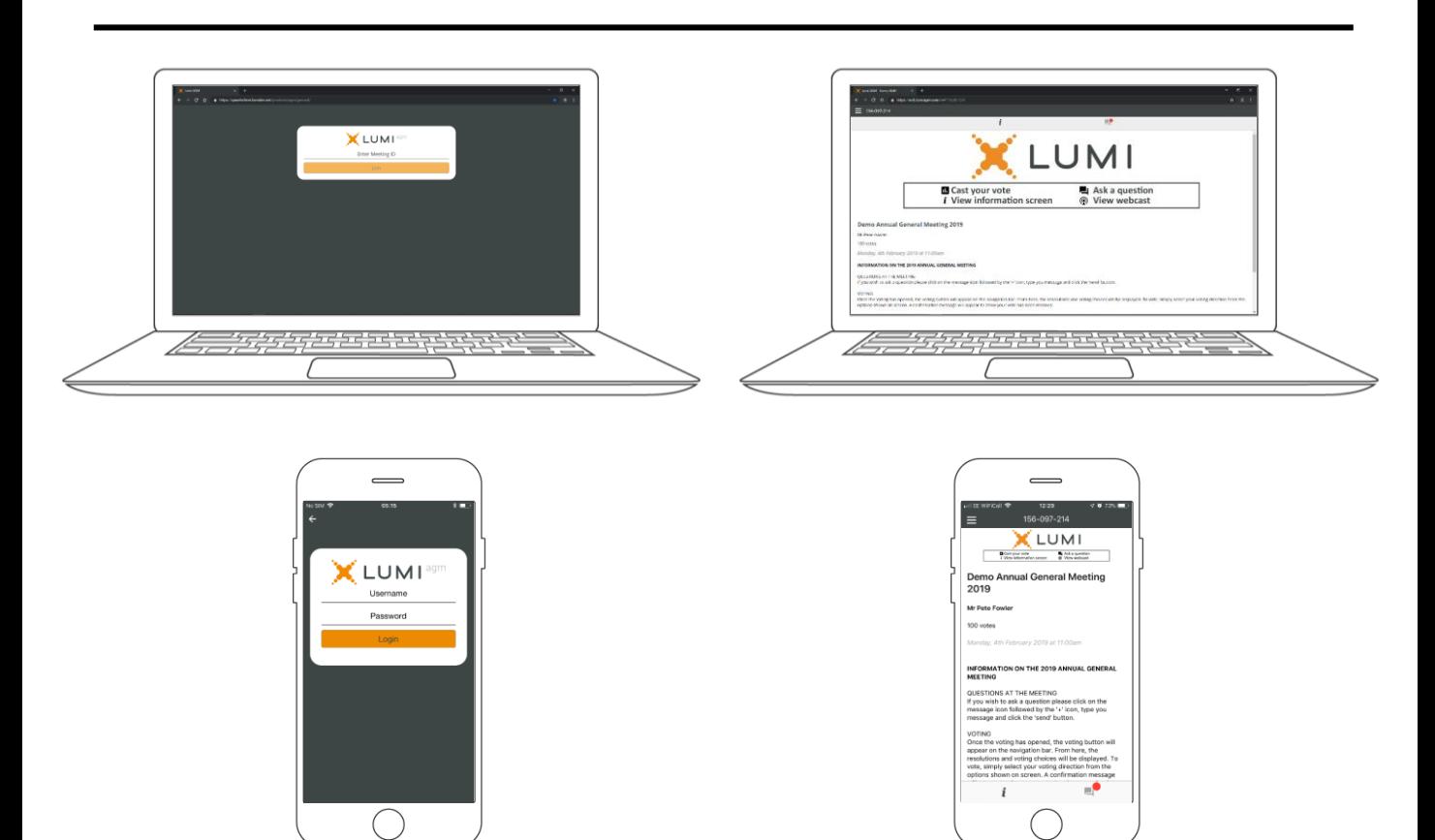

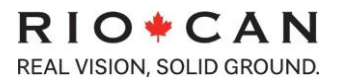

## **NAVIGATION**

When successfully authenticated, the info screen will be displayed. You can view company information, ask questions and watch the webcast.

If you would like to watch the **webcast** press the broadcast icon.

If viewing on a computer, the webcast will appear at the side once the meeting has started.

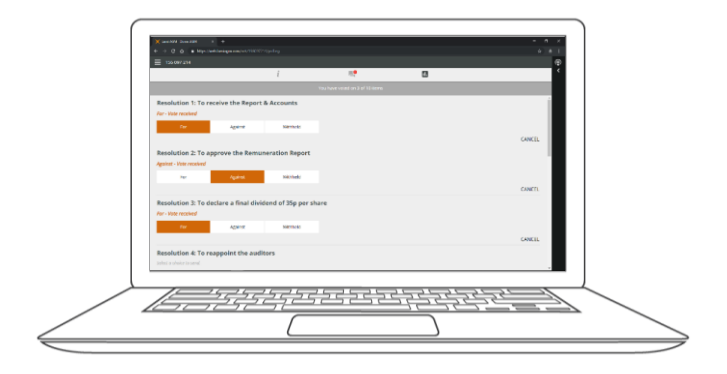

# **VOTING**

Once the voting has opened, the resolutions and voting choices will be displayed.

To vote, simply select your voting direction from the options shown on screen. A confirmation message will appear to show your vote has been received. *For - Vote received*

To change your vote, simply select another direction. If you wish to cancel your vote, select "cancel".

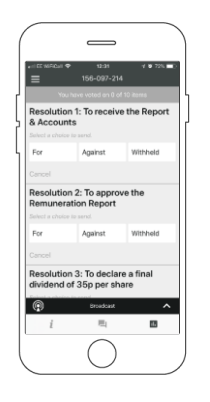

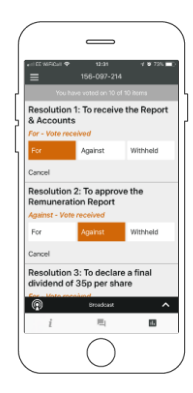

### **QUESTIONS**

Any voting member attending the meeting is eligible to ask questions.

If you would like to ask a question, select the messaging icon  $\blacksquare$ 

Messages can be submitted at any time during the Q&A session, until the Chair closes the session.

Type your message within the chat box at the bottom of the messaging screen.

Once you are satisfied with your message, click the send button.

Questions sent via the Lumi platform will be moderated before being sent to the Chair or management.

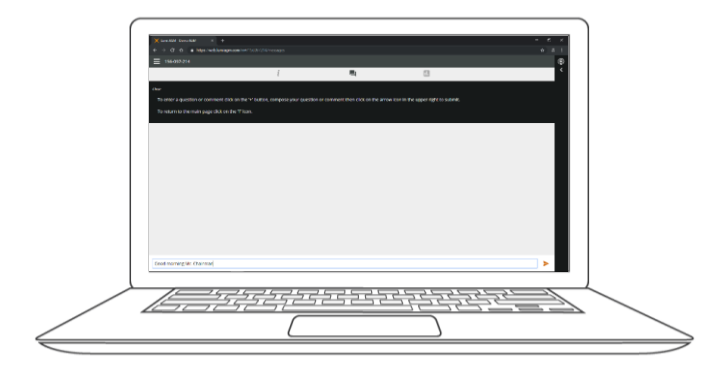

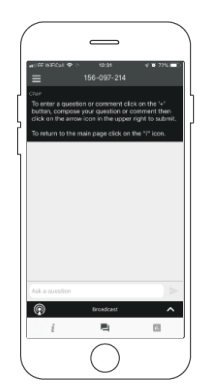

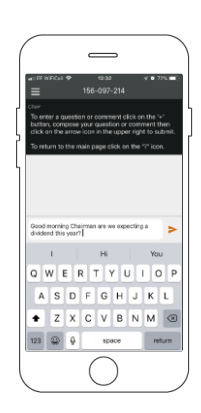